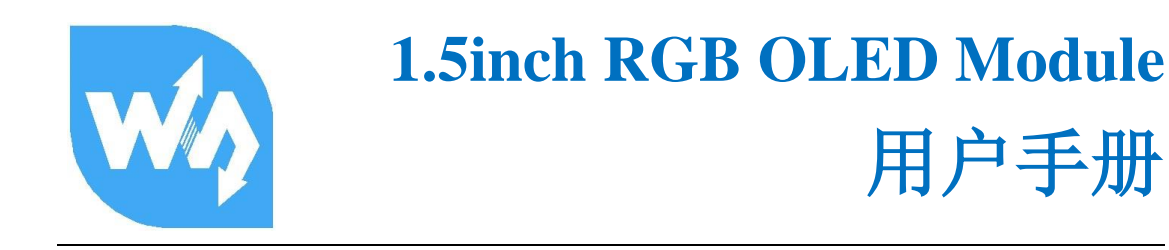

# 产品概述

本产品是 1.5 寸彩色 OLED 显示屏, 分辨率为 128\*128, 带有内部控制器, 支持 4-wireSPI 和 3-wire SPI 进行控制。

# 产品特性

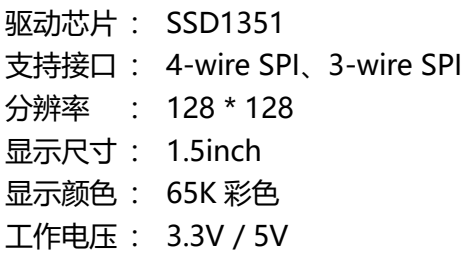

## 管脚配置

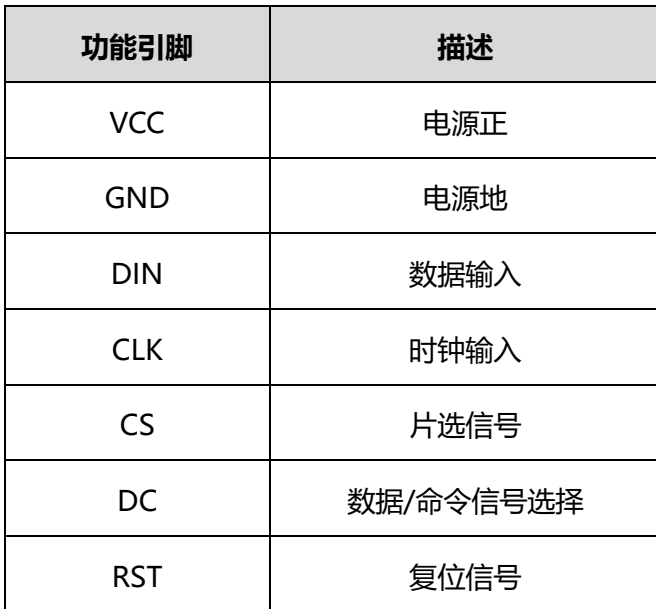

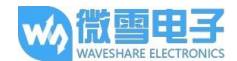

# 硬件配置

本 OLED 模块提供两种通信方式:4-wire SPI 和 3wire-SPI,在模块的背面有一个可选 择焊接的电阻,通过该电阻来选择通信方式。如下图:

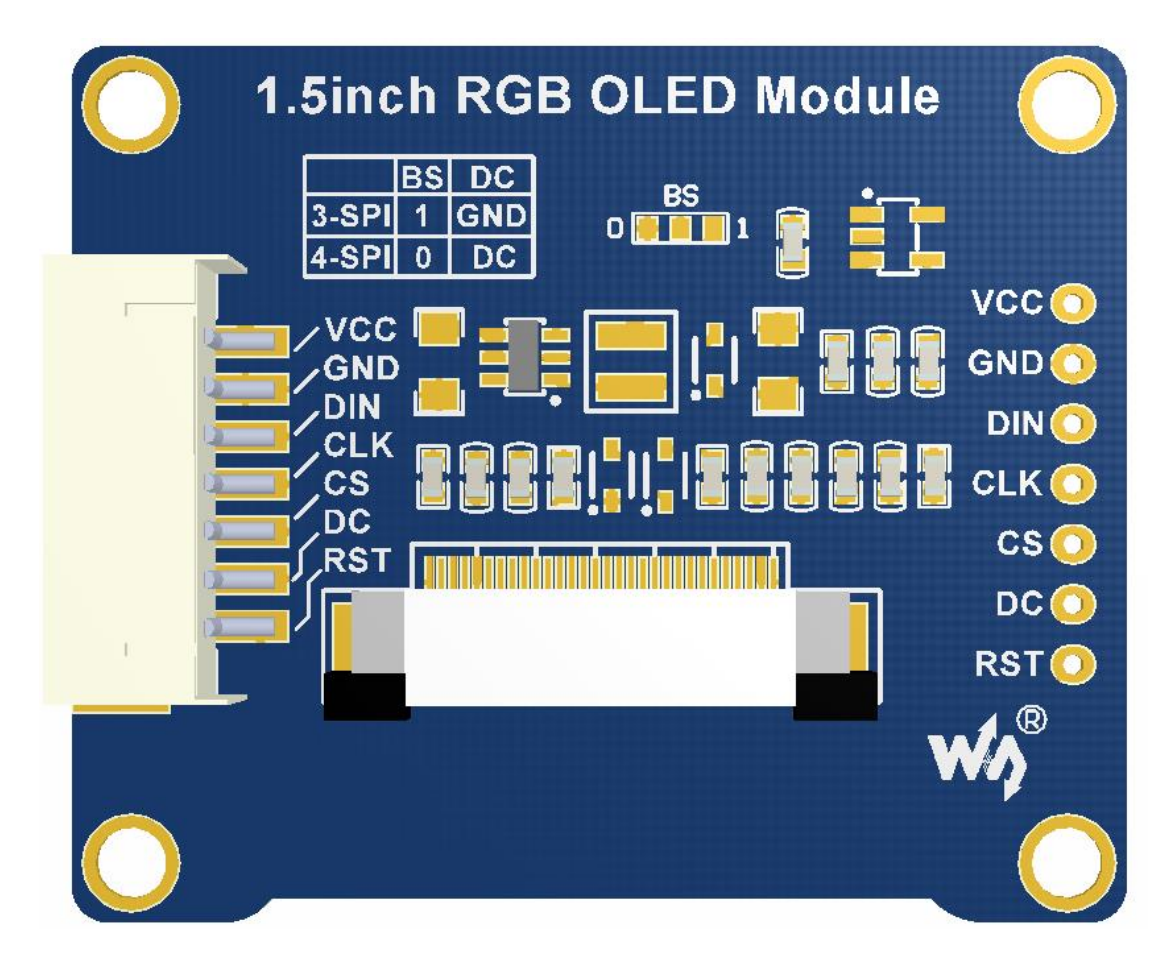

#### 模块出厂默认使用 4 线 SPI 通信, 即 BSO 默认接 0

注:下表为接口连接。

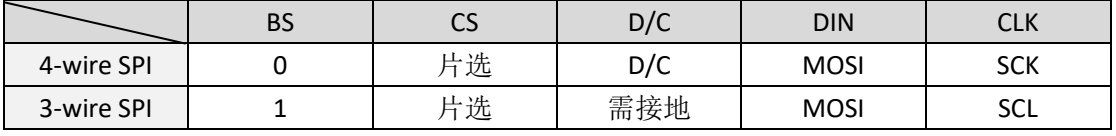

具体硬件配置,如下:

使用 **4** 线 **SPI:**即出厂设置,BS 接 0 连接到 GND,DIN 接控制引脚 MOSI, CLK 接控制引脚 SCK; 使用 **3** 线 **SPI:** BS 接 1 连接到 VCC,D/C 需接地,DIN 接控制引脚 MOSI, CLK 接控制引脚 SCK;

#### 工作原理

SSD1351 是一款 128RGB \* 128 Dot Mattrix OLED/PLED 控制器,其内部有一个 128\*128\*18bit 的 SRAM 作为显示缓存区,支持 262k 和 65k 两种颜色深度。并支持 8bit 8080 并行、8bit 6800 并行、3wire-SPI 和 4wire-SPI 等通信方式。

本模块选择了 4wire-SPI 和 3wire-SPI 作为通信方式, 减小模块的面积, 同时节省了控 制器的 IO 资源。

4WIRE-SPI 通信协议

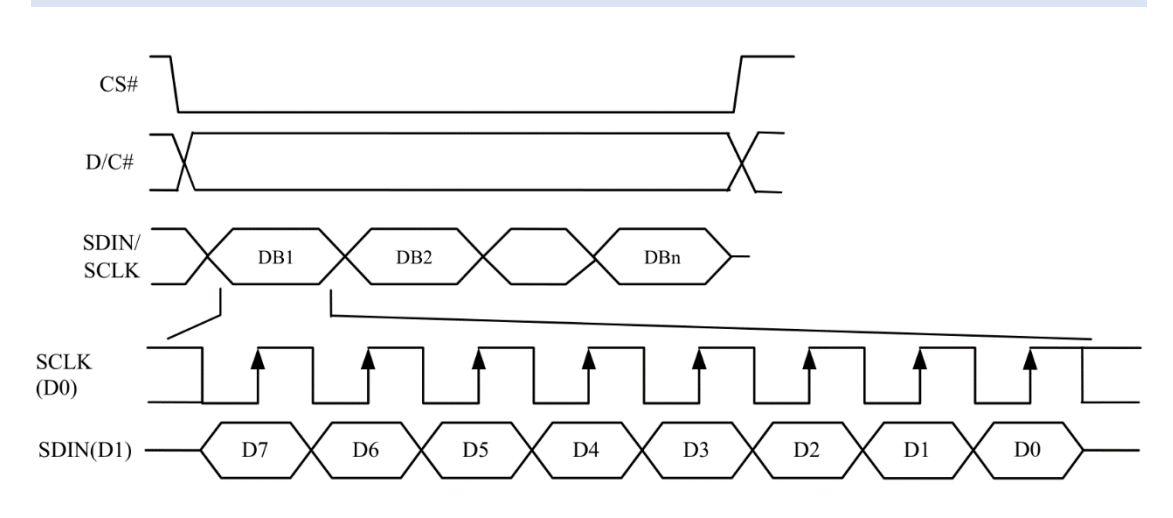

在 4wire-SPI 通信中,先将 DC 置 1 或置 0,再发送一个或多个字节的数据。

当 DC 置 1 时,发送的字节将作为显示数据存入 SSD1351 的 SRAM 中,作为显示数 据。在发送数据时,可以连续发送多个字节。

当 DC 置 0 时,发送的字节将作为控制 OLED 的命令,发送命令时,一般一次只发送 一个字节。

详见 SSD1351 Datasheet Figure 8-5。

3WIRE-SPI 通信协议

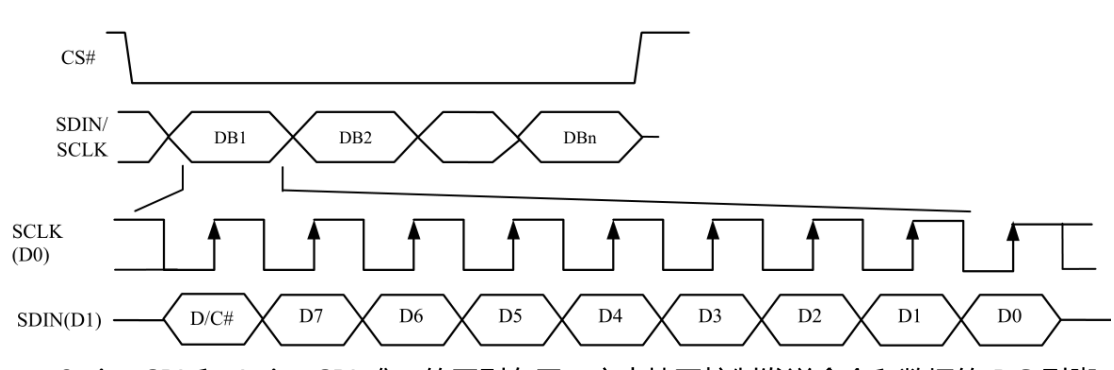

3wire-SPI 和 4wire-SPI 唯一的区别在于,它去掉了控制发送命令和数据的 DC 引脚, 在每次 SPI 传输的字节前加一个位来识别该字节是命令还是数据。

故在 3wire-SPI 中, DC 引脚需要接地, 此外, 每次传输的数据不是 8bit, 而是 9bit。

# 使用说明

该模块提供 STM32、Arduino 和 RaspberryPi 等例程, 并实现常用屏幕操作功能: 画 点、画线、画矩形、画圆,可以控制它们的大小、宽度、填充。可以显示中英文,提供 2 种大小不同的字体。

#### STM32 的使用

#### 1. 硬件配置

该例程使用的开发板为: XNUCLEO-F103RB

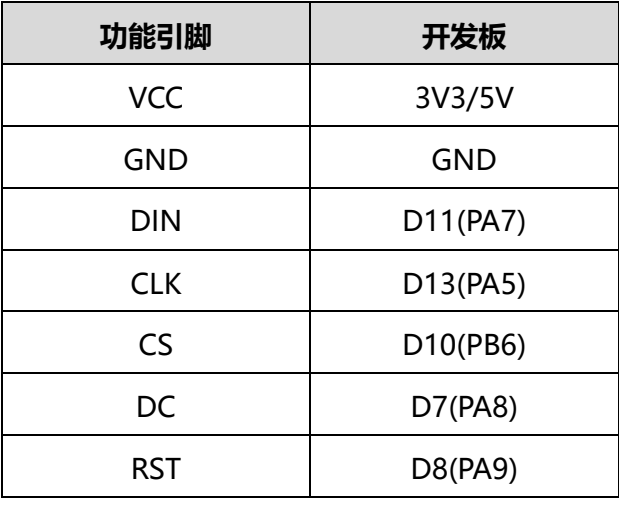

2. 工程文件说明

示例工程基于 MDK-ARM V5, 使用 STM32CubeMX 配置生成。

工程目录/Src 下:

OLED Driver.cpp: 为 OLED 底层接口, 主要提供了 OLED 的初始化, 以及一些 基本的显示和显示配置功能。

OLED\_GFX.cpp:为 OLED 的上层应用,提供显示画线、圆,显示文字等函数。 工程目录/Inc 下:

ASCII Font.h: 为显示库, 提供了 5\*8、8\*16 大小的英文字库, 以及显示图片数 据。

3. 现象

将 OLED 模块和开发板连接好之后,上电后烧录即可看到上述的功能。

# ARDUINOD 的使用

# 1. 硬件配置

该例程使用的开发板为:UNO\_PLUS

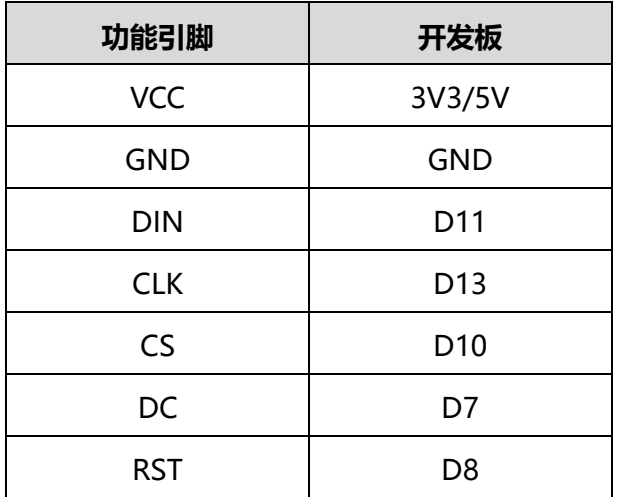

# 2. 文件说明

工程目录下:

OLED Driver.cpp: 为 OLED 底层接口,主要提供了 OLED 的初始化, 以及一些 基本的显示和显示配置功能。

OLED\_GFX.cpp: 为 OLED 的上层应用, 提供显示画线、圆, 显示文字等函数。 ASCII\_Font.h: 为显示字库, 提供了一组 5\*7 大小的 OLED 显示数据。

## 3. 使用说明

将 OLED 模块和开发板连接好之后,上电后烧录即可看到上述的功能。

树莓派的使用

## 1. 硬件配置

该例程使用的开发板为: Raspberry Pi 3B

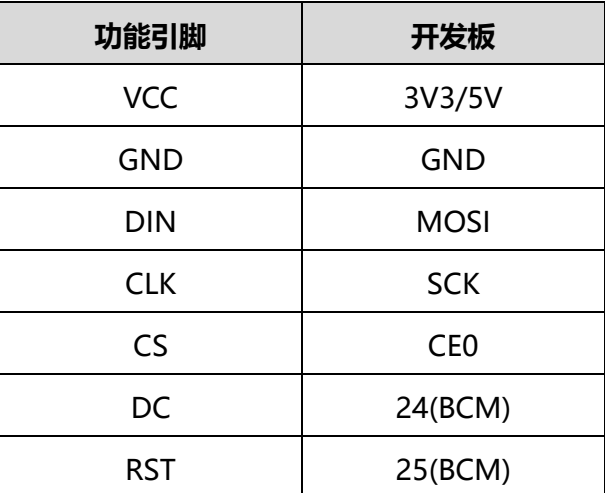

2. 开启树莓派的 SPI

sudo raspi-config 选择 Interface Options -> SPI -> yes 启动 SPI 内核驱动

- 3. 库的安装 关于树莓派库的安装详细见微雪课堂: <http://www.waveshare.net/study/article-742-1.html> 此处详细介绍了 wiringPi、bcm2835、python 的安装。
- 4. 使用

把对应的例程拷贝进树莓派中(可通过 samba 或者直接复制到 SD)即可,以下示 例均复制到了树莓派 pi 用户目录下。

python 程序

运行 ls 命令, 可见如下文件 pi@raspberrypi:~/oled test \$ ls cambriab.ttf main.py OLED\_Driver.py picturel.jpg picture2.jpg picture3.jpg

其中:

cambriab.ttf:为字体文件,用于显示字体。 mian.py:为主函数,使用 Image 库实现各种画图和显示文本功能。 运行程序: sudo python main.py 注:有些树莓派可能没有安装 image 库,运行:sudo apt-get install python-imaging 安装 python-imaging 库

Image 是 python 图像处理库, 任何一副图像都是用一个 Image 对象表示, 因 此可以通过 new 方法来创建一张空白图片, 大小与 OLED 的最大显示范围一致, 通 过 Draw 库来讲行画 图, 最后把这个图片传递到 OLED 上, 需要注意的是请创建一 个 RGB 图:image = Image.new("RGB", (128, 128), "BLACK")

对于 python 而言:不需要像其他的控制一样, 把图片转换成数组, 直接可以使用 open()方法:打开图片,即可直接显示,同时注意图片大小不超过屏幕最大显示范围。